# **Tipps zur Recherche in der DOMA**

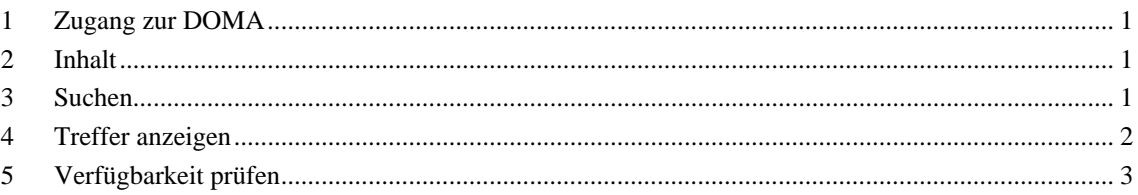

## **1 Zugang zur DOMA**

Die Bibliothek der Fachhochschule verfügt über eine DOMA-Lizenz. Sie erreichen die DOMA im Hochschulnetz oder per Einwahl in das Hochschulnetz von zu Hause aus, unter Hochschulbibliothek  $\rightarrow$  Datenbanken  $\rightarrow$  Ingenieurwissenschaften  $\rightarrow$  in der nun erscheinenden Liste als vierten Listenpunkt.

## **2 Inhalt**

Die DOMA ist eine Literaturdatenbank mit Bibliographie, Abstract und Schlagwörtern für Maschinenbau, Anlagenbau und Fertigungstechnik.

Die Datenbank bündelt Informationen aus der deutschen und internationalen wissenschaftlichen und angewandten Fachliteratur wie Zeitschriften, Konferenzberichten, Forschungsberichten und Dissertationen, sowie anderer schwer zugänglicher Literatur. Die DOMA beinhaltet deutsch- und/oder englischsprachige Abstracts. Gesucht werden kann sowohl in deutscher als auch in englischer Sprache.

## **3 Suchen**

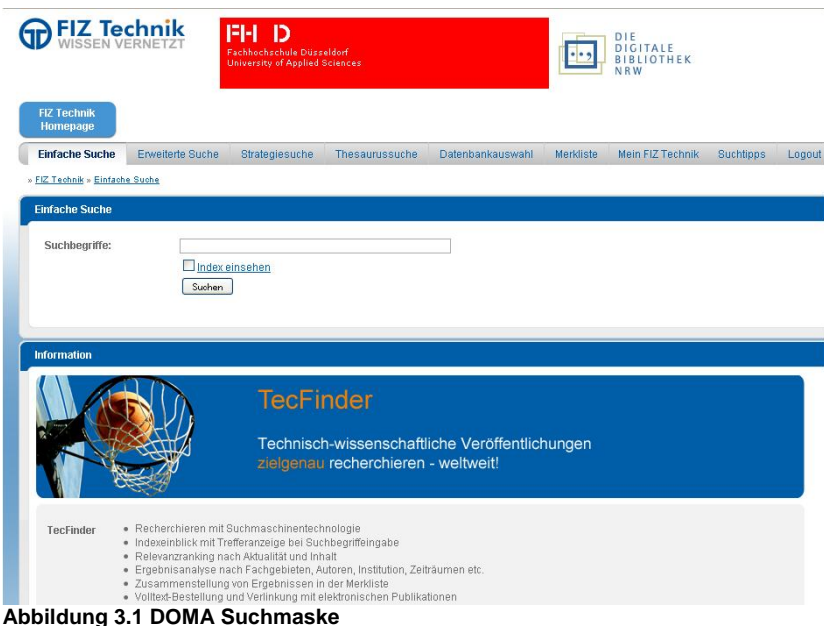

In der nun erscheinenden Ansicht können Sie Fachartikel mittels Suchbegriffen recherchieren.

#### **4 Treffer anzeigen** 2

| Einfache Suche                   | <b>Erweiterte Suche</b>         | Strategiesuche | Thesaurussuche | Datenbankauswahl | <b>Merkliste</b> | Mein FIZ Technik | <b>Suchtipps</b> | Logout |
|----------------------------------|---------------------------------|----------------|----------------|------------------|------------------|------------------|------------------|--------|
| » FIZ Technik » Erweiterte Suche |                                 |                |                |                  |                  |                  |                  |        |
| <b>Erweiterte Suche</b>          |                                 |                |                |                  |                  |                  |                  |        |
| Globalsuche:                     | wärmepump <sup>*</sup>          |                |                |                  |                  |                  |                  |        |
| Titel:                           |                                 |                |                |                  |                  |                  |                  |        |
| Autor:                           |                                 |                |                |                  |                  |                  |                  |        |
| Institution:                     |                                 |                |                |                  |                  |                  |                  |        |
| Quelle:                          | hlh                             |                |                |                  |                  |                  |                  |        |
| Publikationscodes:               |                                 |                |                |                  |                  |                  |                  |        |
| Konferenzangaben:                |                                 |                |                |                  |                  |                  |                  |        |
| Erscheinungsjahr:                | von:                            |                | bis:           |                  |                  |                  |                  |        |
| Update:                          | von:                            | œ              | bis:           | o                |                  |                  |                  |        |
| Suche präzisieren:               | Fachgebiete                     |                |                |                  |                  |                  |                  |        |
|                                  | Sprache                         |                |                |                  |                  |                  |                  |        |
|                                  |                                 |                |                |                  |                  |                  |                  |        |
|                                  | Dokumentart<br>Themenbehandlung |                |                |                  |                  |                  |                  |        |

**Abbildung 3.2 DOMA Erweiterte Suchmaske** 

In dem Feld Suchtipps (im obigen Bild oben rechts), finden Sie unter dem Abschnitt *Trunkierung und Wildcards* die Jokerzeichen. So ist z.B. \* ein Trunkierungssymbol. Mit diesem lassen sich mehr Suchergebnisse erzielen. So sucht *Wärmepumpe* nur dieses bestimmte Wort. *Wärmepumpe\** hingegen findet aber auch *Wärmepumpenkompressor, Wärmepumpenprüfstand etc.* 

## **4 Treffer anzeigen**

| Titel                                                                                                    |                                                    |
|----------------------------------------------------------------------------------------------------|----------------------------------------------------|
| Alle auswählen                                                                                                    | In die Merkliste übernehmen<br>Anzeigen<br>Auswahl |
| 184 Treffer für: wärmepump*: Quelle: hlh                                                                                                    | s                                                  |
| 2 3 4 5 6 7 8 9 10 M                                                                                                    |                                                    |
| 1 Bauknecht, Steffen / Mitsubishi Electric Europe<br>Flashgas-Einspritzung ermöglicht Betrieb von Luft/Wasser-Wärmepumpen bis minus 25 Grad C<br>M<br>HLH - Heizung, Lüftung, Klima, Haustechnik / 2009 / 20091007649<br>Zeitschrift<br>TEMA® Technik und Management        | In Merkliste übernehmen   Dokument anzeigen        |
| 2 Erb, Christian / Halter Generaluntemehmung, Zürich, CH<br>Effiziente Wassererwärmung bei Energieverbundanlagen mit Wärmepumpen<br>⊽<br>HLH - Heizung, Lüftung, Klima, Haustechnik / 2009 / 20091007651<br><b>Zeitschrift</b><br>TEMA® Technik und Management              | In Merkliste übernehmen I Dokument anzeigen        |
| 3 Seifert, J.; Knorr, M.; Richter, W. / TU Dresden, DE<br>Energetische Analyse von Systemen mit Wärmepumpen. Speziell für hochwärmegedämmte Gebäude<br> ⊽<br>HLH - Heizung, Lüftung, Klima, Haustechnik / 2009 / 20090506735<br>Zeitschrift<br>TEMA® Technik und Management | In Merkliste übernehmen   Dokument anzeigen        |
| 4 Kranich, Kerstin / Westfa, Hagen, DE<br>Feldtests erster Solarkomplettheizung erfolgreich abgeschlossen<br>HLH - Heizung, Lüftung, Klima, Haustechnik / 2009 / 20090506738<br>Zeitschrift<br>TEMA® Technik und Management                                                 | In Merkliste übernehmen I Dokument anzeigen        |

**Abbildung 4.1 Trefferliste mit Auswahlhäkchen** 

Die gefundenen und für gut befundenen Treffer lassen sich genauer betrachten. Für einen Titel geschieht dies durch Anklicken des Titels, oder bei mehreren Treffern über das Setzen von Häkchen und dem Button "Auswahl anzeigen" anzeigen siehe Abbildung 4.1.

#### **5 Verfügbarkeit prüfen** 3

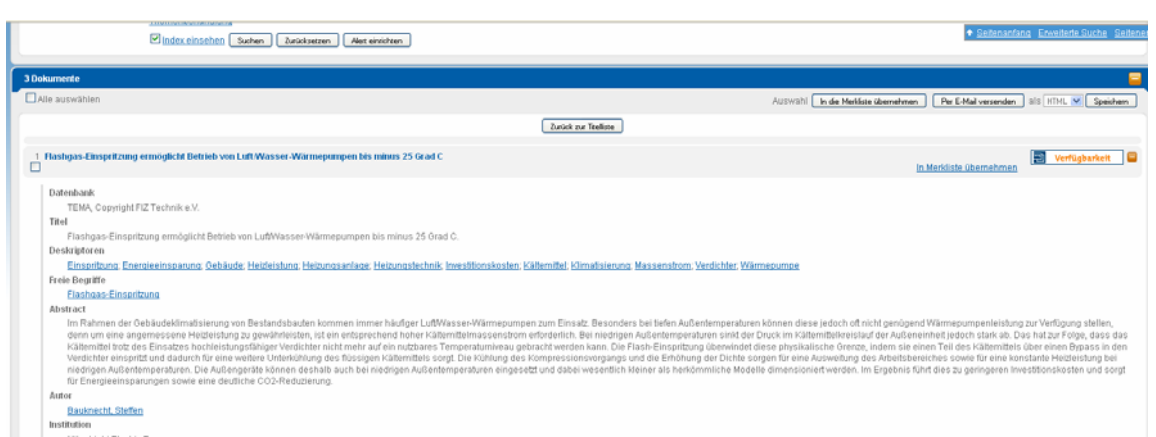

**Abbildung 4.2 Trefferansicht** 

In der nun folgenden Ansicht werden neben der Quelle auch das Abstract also eine Zusammenfassung aufgeführt. Diese ermöglicht Ihnen einen besseren Überblick über die Inhalte des Artikels. Was über die reine Überschrift oft nicht möglich ist.

Über das Setzen von Häkchen und drücken des Buttons "*Speichern"* (oben und unten rechts auf der DO-MA-Seite) kann die Trefferliste als *HTML, RTF, RIS oder Text* abgespeichert werden.

### **5 Verfügbarkeit prüfen**

Über den Button "Verfügbarkeit" lässt sich die Verfügbarkeit der Quelle prüfen. Ein Programm fragt nun die Bibliothekskataloge der Hochschulbibliothek der FHD, der Universitäts- und Landesbibliothek Düsseldorf (am Unicampus), der Stadtbücherei, sowie den Bibliotheksverbund NRW (HBZ) und weitere Kataloge ab. Bei Zeitschriftenartikeln empfiehlt es sich manuell zu überprüfen, ob die gewünschte Ausgabe / Jahrgang vorhanden ist.

Des Weiteren ist die Suche über Suchmaschinen möglich. Einige Zeitschriften stellen ihre Artikel online, z.B. die KI.